**USB3.0 to 2.5G Ethernet Adapter** User Manual

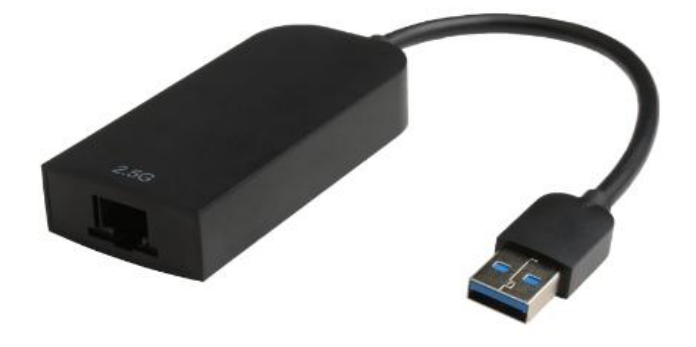

#### **Contents**

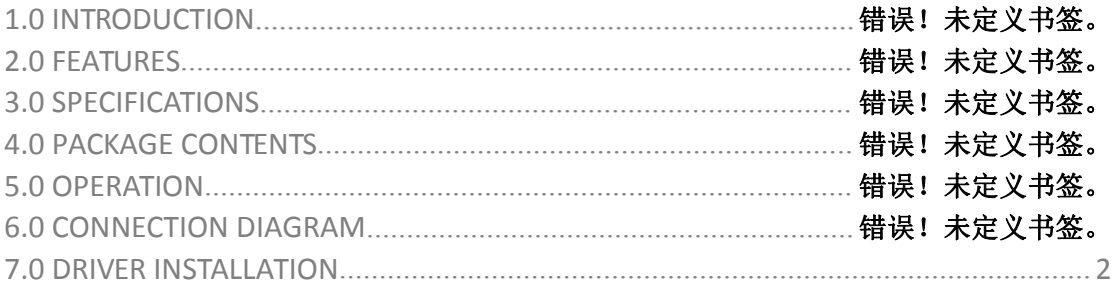

#### **DEAR CUSTOMER**

Thank you for purchasing this product. For optimum performance and safety, please read these instructions carefully before connecting, operating or using this product. Please keep this manual for future reference.

### **1.0 INTRODUCTION**

This USB3.0 to 2.5Gbps Ethernet Adapter is a high performance and low expenditure solution. It enables a Fast Ethernet network connection capability for desktops, notebook PC's with standard USB port. It resolves the trouble of the computer without Ethernet port that you can also connect computer to Ethernet through USB 3.0 port easily.

### **2.0 FEATURES**

- Supports USB3.0 input and 2.5Gbps RJ45 output
- $\bullet$  Supports 10M/100M/1G/2.5G bandwidth
- Supports twisted pair crossover detection and auto-correction
- USB bus power (no external power supply)
- $\bullet$  Supports USB 3.0, 2.0 and 1.1
- Support WOL(Wake-On-LAN), Full Duplex flow(10M/100M/1G/2.5G Rate), Auto-Negotiation
- Supports Operating system for computers: Windows: Windows 7 / Windows 8 / 8.1 /Windows10/ Windows Vista/ Windows XP (32/64bit) Mac: Mac OS X 10.6 to 10.15

#### **3.0 SPECIFICATIONS**

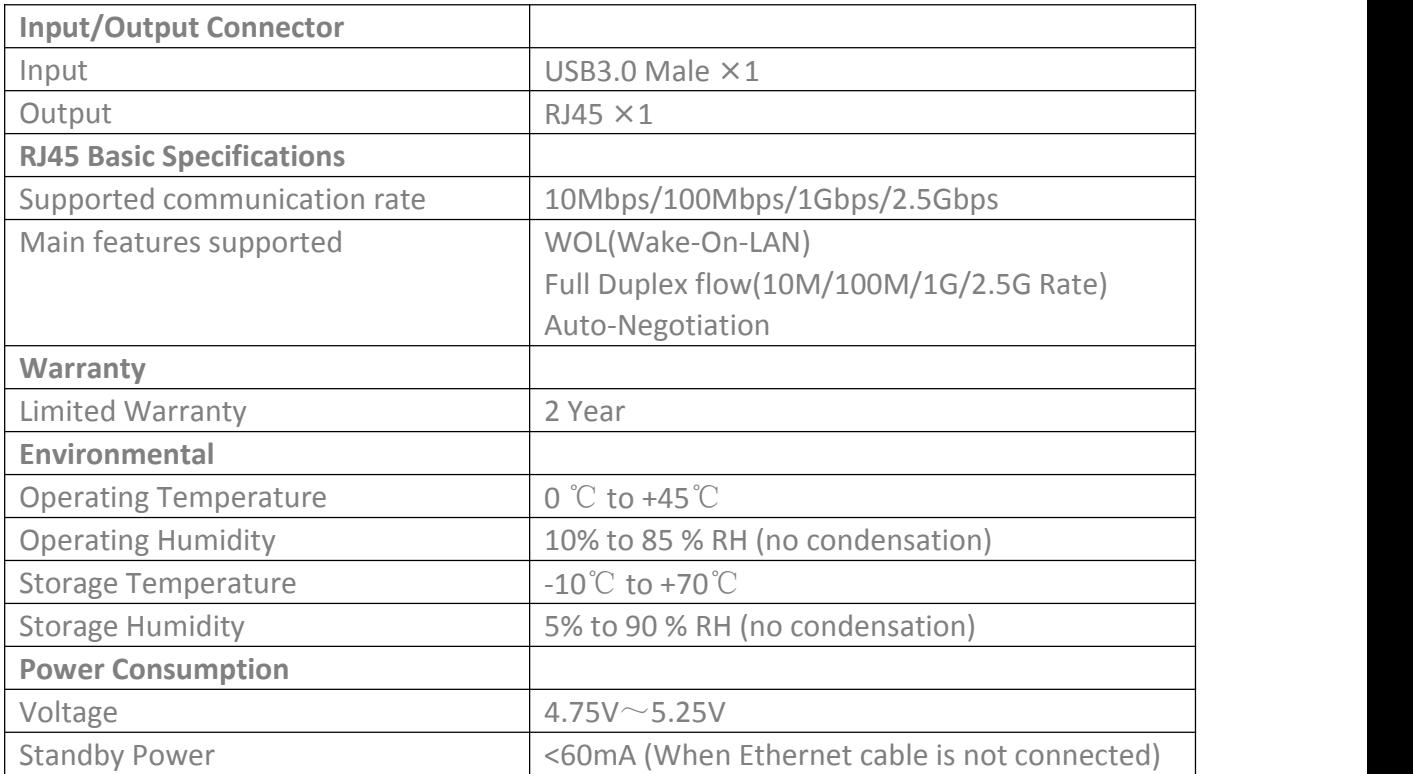

<span id="page-3-0"></span>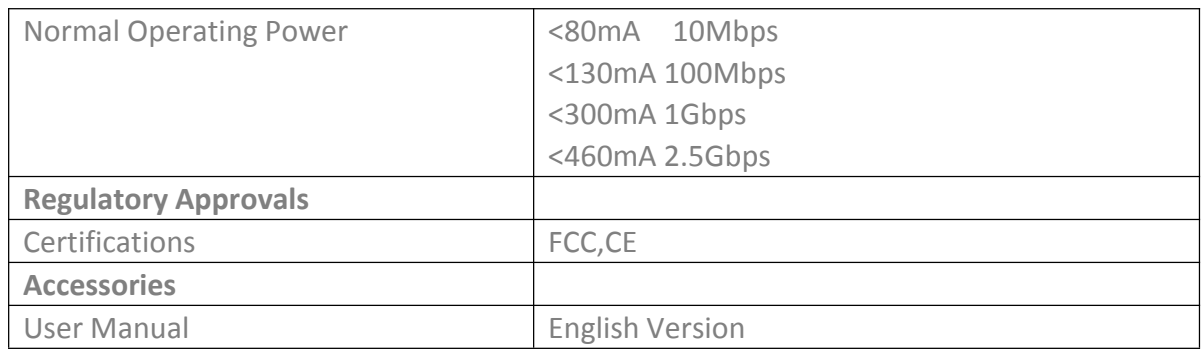

## **4.0 PACKAGE CONTENTS**

Before attempting to use this unit, please check the packaging and make sure the following items are contained in the shipping carton:

 $\bullet$  Main unit x1

## **5.0 OPERATION**

- ① Connect Computer toUSB 3.0 port ofthis product.
- ② Connect RJ45 port of this product to Ethernet Router with an Ethernet cable
- ③ Automatically or manually set IP address of computer

## **6.0 CONNECTION DIAGRAM**

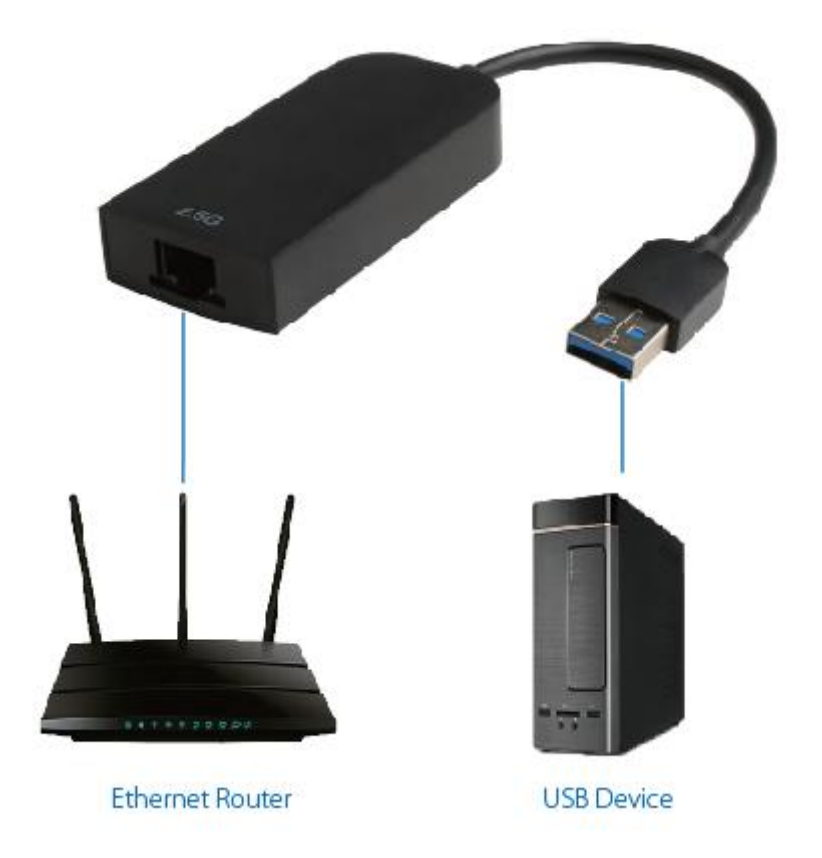

# **7.0 DRIVER INSTALLATION**

1.Please download from Realtek official website: [https://www.realtek.com/en/component/zoo/category/network-interface-controller](https://www.realtek.com/en/component/zoo/category/network-interface-controllers-10-100-1000m-gigabit-ethernet-usb-3-0-software) s-10-100-1000m-gigabit-ethernet-usb-3-0-software

Or from CableCreation official website <https://www.cablecreation.com/download/?ss=CD0673&stype=download>

2, When you installed the drivers, please use your "Administrator permission (Run as Administrator)to install it. If you were using macOS, please use your "Admin" account to install the drivers.(You probably need to go to left-upper Apple iconSystem PreferencesGeneral & Privacy, and allow apps downloaded from APP store and identified developers)

3, Restart your laptop or Mac.

4, For Windows: After you installed the driver, if you can see the Ethernet icon on the bottom of your system tray, this should consider as the adapter' s function is good.

#### Windows

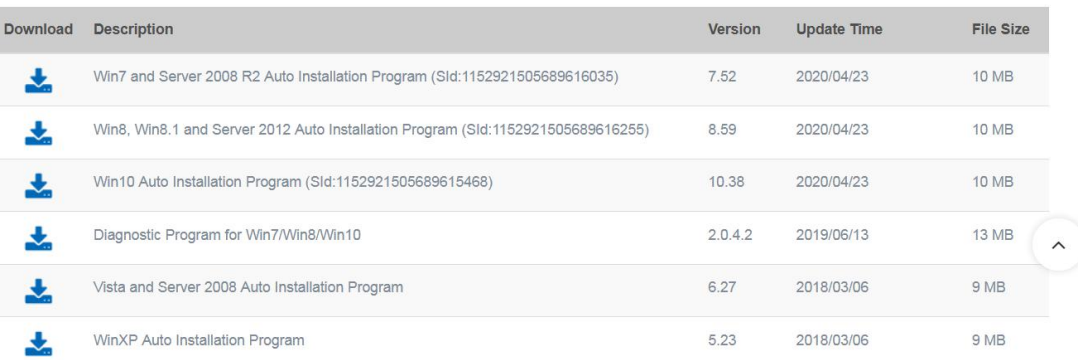

#### For macOS:

You can go to left-upper Apple iconSystem PreferencesNetwork, check if you can see USB 10/100/1000/2500 LAN with green color icon. If you can see that icon, that indicating the adapter is good.

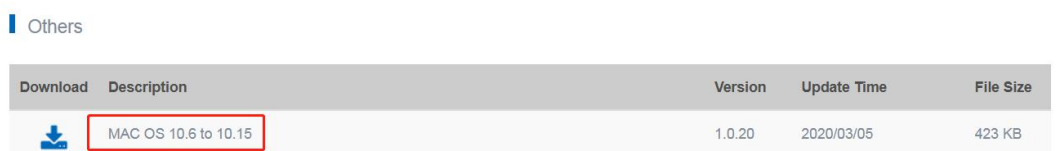

5. If you also could not surf the Internet, you probably need to contact with your Network Carrier or router supplier for more supports. You probably need to set the correct DHCP server, or set the correct IP address, Subnet Mask, router, DNS server.

6. After you have installed the drivers correctly, however you could not even see the Ethernet icon, the item probably was defective, your PC or Mac ' s USB ports probably have some problems, you can swap another PC or other USB ports to have a try.

For more questions, email to us **[support@cablecreation.com](mailto:support@cablecreation.com)**